# **BAB III METODOLOGI PENELITIAN**

### **3.1. Metode Pengumpulan Data**

Metode pengumpulan data yang digunakan pada penelitian ini adalah:

a. Wawancara (*interview*)

Pengumpulan data yang dilakukan dengan cara wawancara secara langsung kepada pihak instansi sesuai dengan tema yang telah diajukan untuk memperoleh suatu kesimpulan.

b. Pengamatan (*observation*)

Pengumpulan data dengan melakukan pengamatan secara langsung, mencatat dan mempelajari prosedur yang ada secara sistematis serta menarik suatu kesimpulan.

c. Tinjauan Pustaka

Pengumpulan data dengan cara mengumpulkan, mempelajari, dan menganalisis bahanbahan berupa buku, jurnal ilmiah, laporan-laporan dan dokumen yang mendukung serta berhubungan dengan judul skripsi ini.

#### **3.2 Metode Pengembangan Sistem**

Metode pengembangan sistem yang digunakan adalah :

1. Mendengarkan Pelanggan

Tahap pertama dari metode ini adalah mendengarkan pelanggan dimana penulis melakukan aktivitas wawancara kepada narasumber, Bidan Elsa. Narasumber menjelaskan mengenai semua sistem yang berjalan di klinik rosdiana baik itu sistem pendaftaran, pengobatan, pembayaran, jadwal, data obat, data pasien, rekam medis serta pelayanan lainnya pada klinik tersebut. Dari proses wawancara tersebut penulis merancang untuk membuat sistem yang lebih baik sesuai dengan kebutuhan yang sesuai dengan klinik.

2. Membangun memperbaiki *Prototype*

Setelah mendapatkan kebutuhan yang dibutuhkan sistem, penulis membuat sistem secara keseluruhan hingga selesai berdasarkan analisa kebutuhan yang sudah dilakukan sebelumnya. Mulai dari tampilan utama, tampilan di saat login dan pendaftaran, halaman admin, petugas dan pasien.

3. Pelanggan menguji coba *Prototype*

Tahap akhir dari model *prototype* ini adalah tahap pengujian (*testing*). Tahap pengujian dilakukan untuk menguji sistem yang telah dibuat. Melakukan pengecekkan satu persatu pada setiap halaman-halaman atau fitur-fitur yang ada di dalam sistem. Seperti pada halaman login, Ketika user dan password diinput dan kemudiaan berhasil masuk ke halaman tersebut, maka halaman telah berjalan dengan baik. Demikian seterusnya. Jika ada beberapa halaman yang tidak bisa di akses, maka penulis akan melakukan pengecekkan pada sistem tersebut. Jika semua sistem telah berjalan dengan baik, maka sistem tersebut sudah layak digunakan oleh klinik.

## **3.3 Membuat Prototype**

Pada tahap ini penulis melakukan perancangan sistem yang akan dibuat seperti use case, activity diagram, class diagram, sequence diagram dan rancangan interface sistem.

#### **a.** *use case*

Use case adalah gambaran sistem yang diusulkan untuk sistem informasi pada klinik dokter rosdiana dapat dilihat pada gambar dibawah ini.

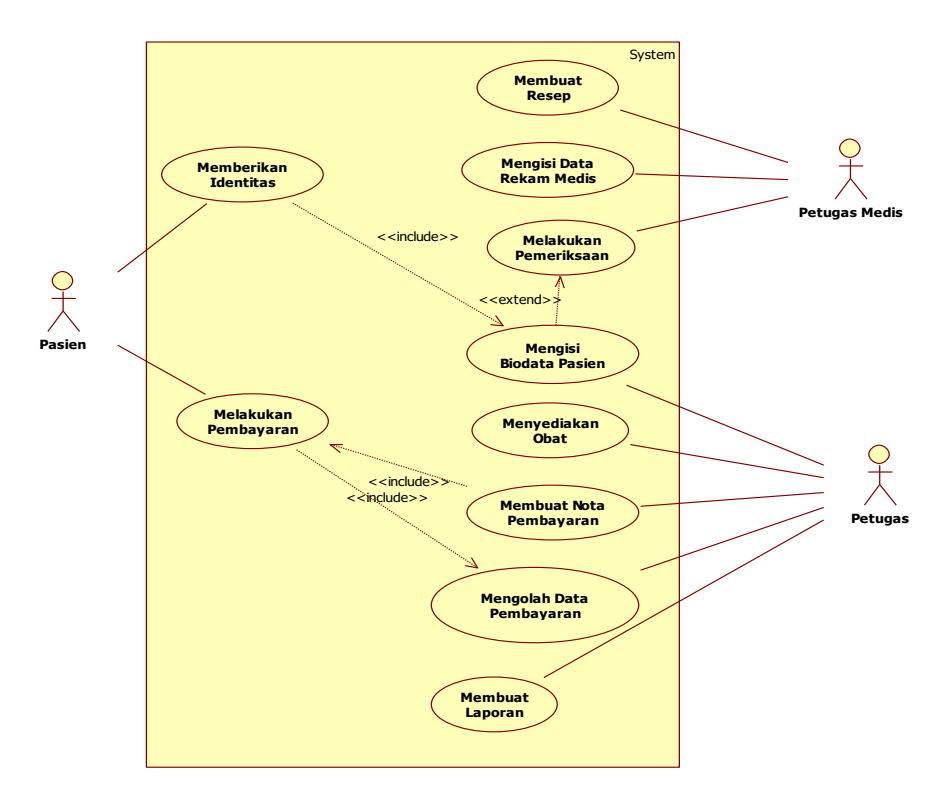

**Gambar 3. 1** *Use Case* Sistem yang berjalan pasien non bpjs

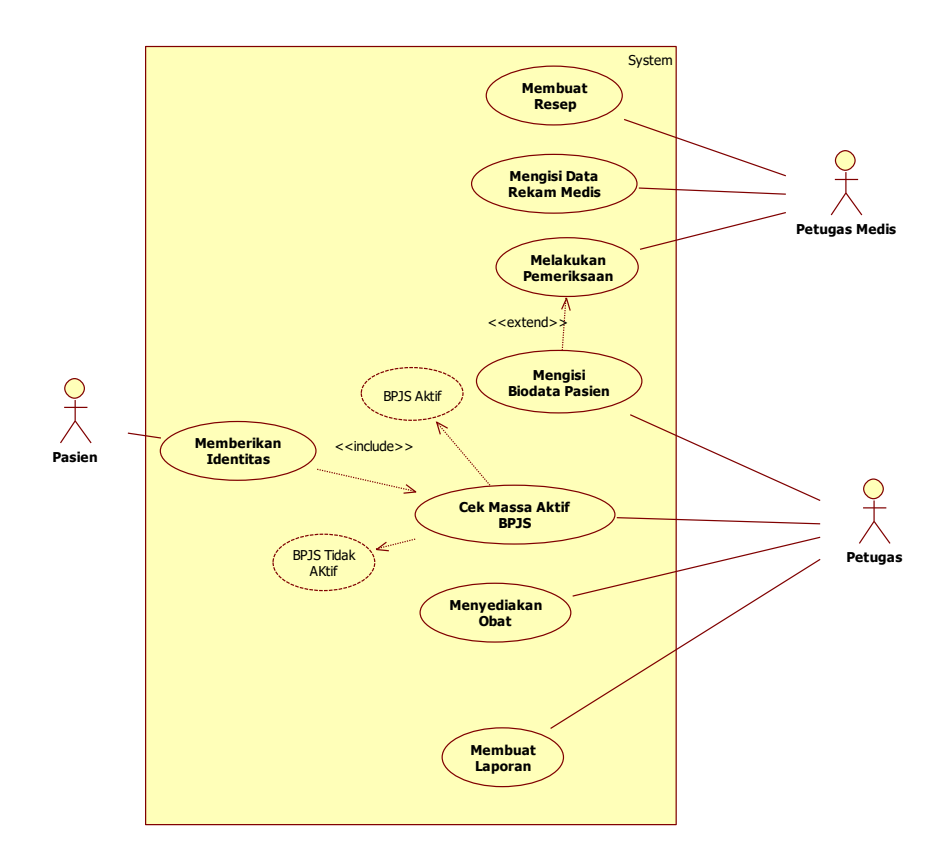

**Gambar 3. 2** *Use Case* Sistem yang berjalan Pasien BPJS

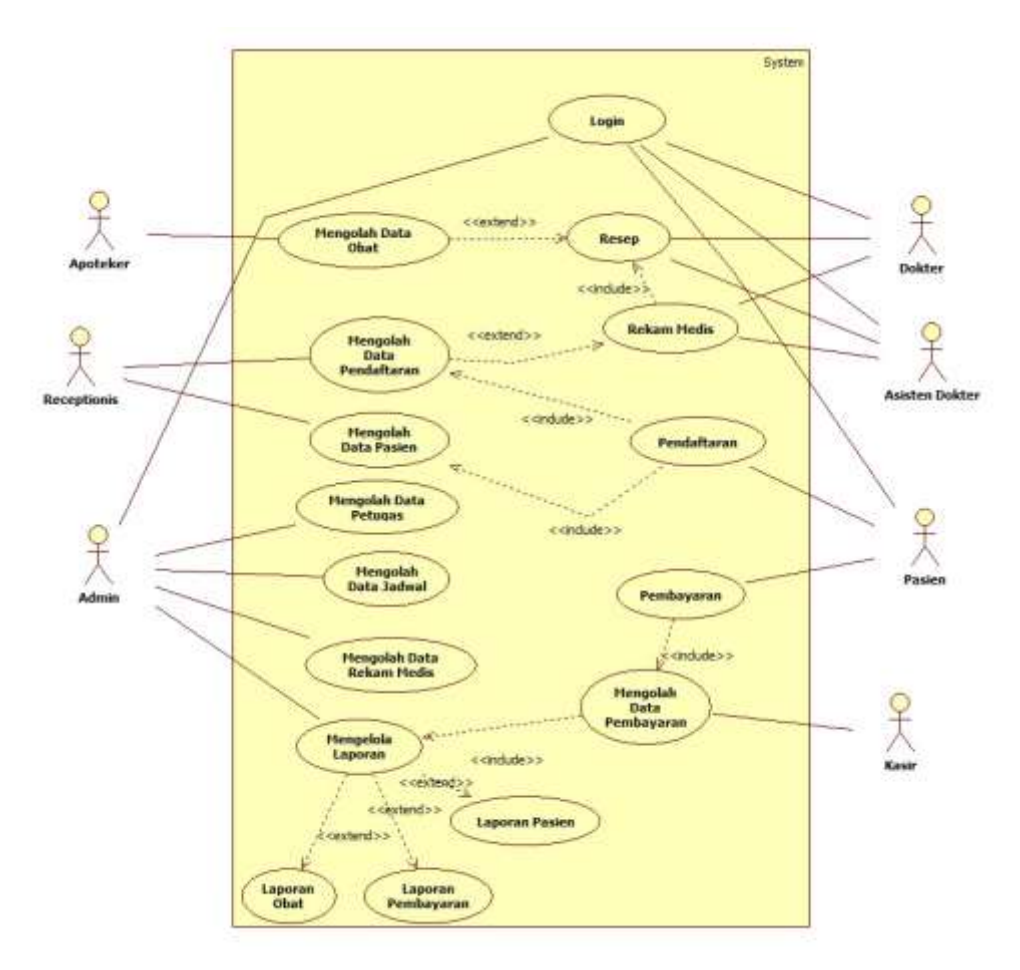

**Gambar 3. 3** *Use Case* Diagram Yang Diusulkan

# **b***. Class Diagram*

Class Diagran sistem yang dikembangkan adalah sebagai berikut :

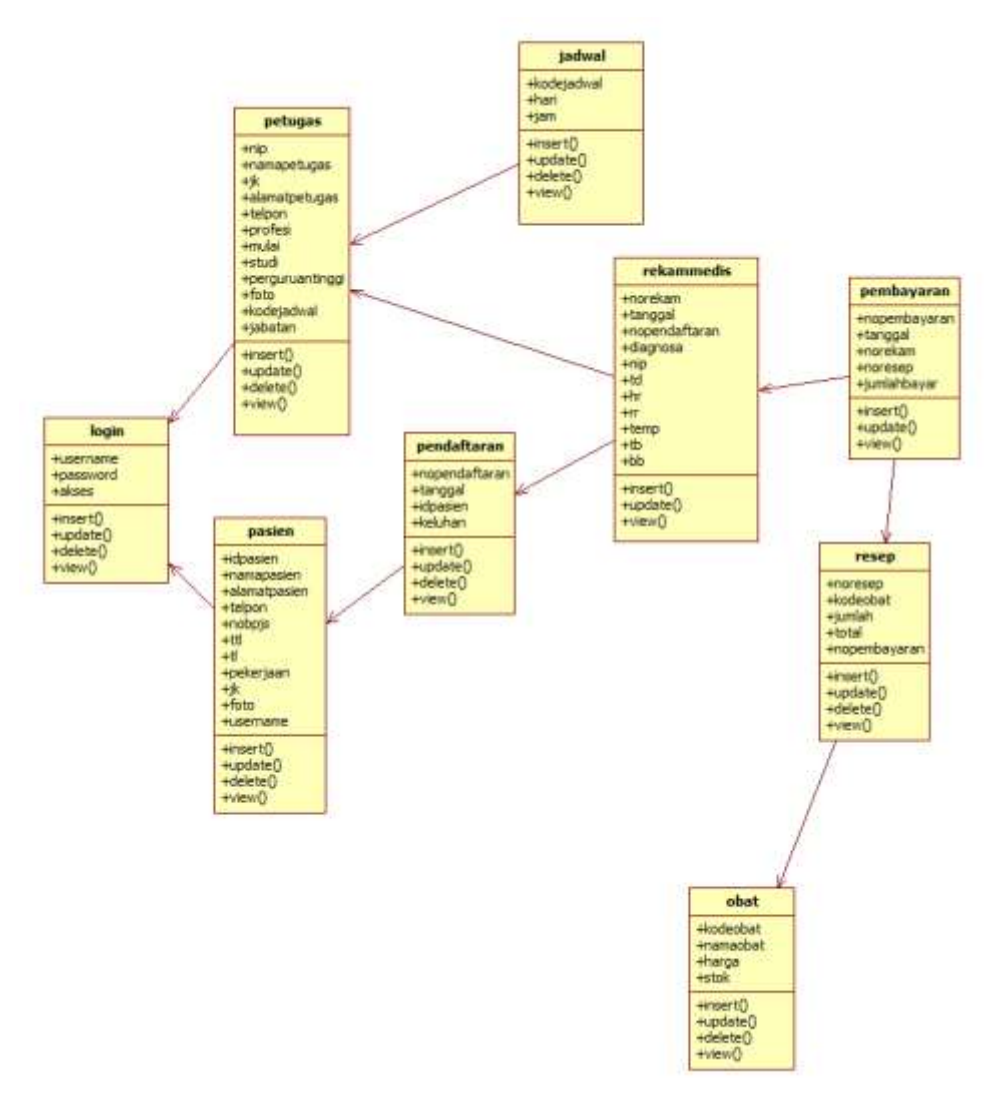

**Gambar 3. 4** *Class Diagram*

**c.** *Activity Diagram*

1. *Activity Diagram* Login

*Activity Diagram* login admin sistem yang dikembangkan adalah sebagai berikut :

- a. User memasukan username dan password
- b. Sistem akan memvalidasi, jika benar sistem akan menampilkan menu utama jika salah menampilkan informasi dan password salah dan user memasukan kembali username dan password.

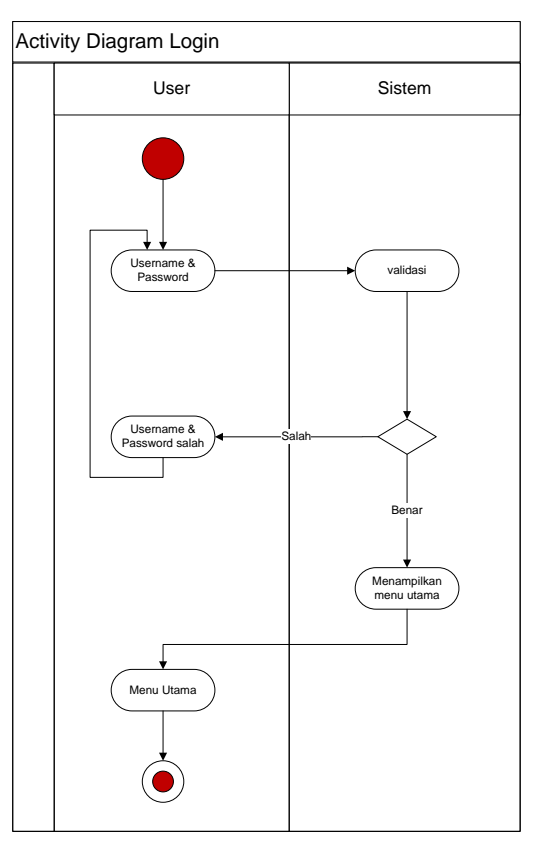

**Gambar 3. 5** *Activity Diagram Login*

#### 2. *Activity Diagram* Mengolah Data Petugas

Pada diagram *activity* mengolah data Petugas, admin dapat melakukan perubahan data baik itu tambah, edit ataupun hapus data yang ada.

- a. Admin memilih menu Petugas
- b. Sistem akan menampilkan data Petugas
- c. Kemudian admin bisa melakukan tambah data, edit data atau menghapus data Petugas
- d. Setelah itu sistem akan menyimpan perubahan dan kembali menampilkan data Petugas

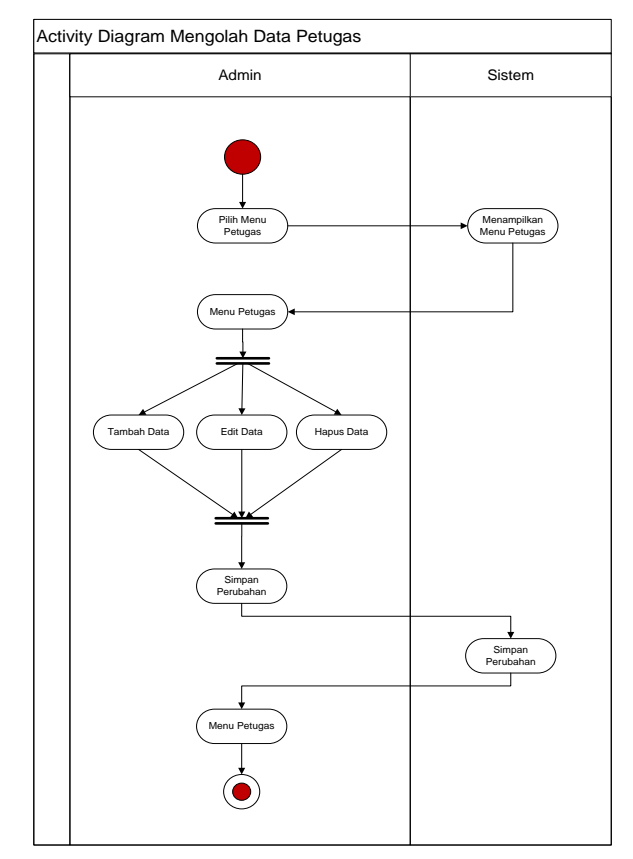

**Gambar 3. 6** *Activity Diagram* Mengolah Data Petugas

#### 1. *Activity Diagram* Mengolah Data Obat

Pada diagram *activity* mengolah data Obat, admin dapat melakukan perubahan data baik itu tambah, edit ataupun hapus data yang ada.

- a. Admin memilih menu Obat
- b. Sistem akan menampilkan data Obat
- c. Kemudian admin bisa melakukan tambah data, edit data atau menghapus data obat
- d. Setelah itu sistem akan menyimpan perubahan dan kembali menampilkan data Obat

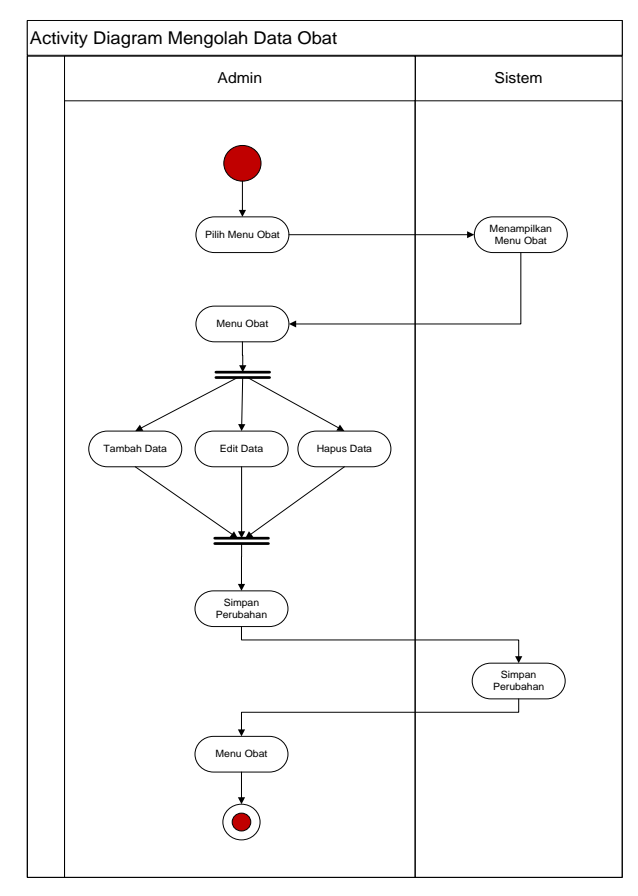

**Gambar 3. 7** *Activity Diagram* Mengolah Data Obat

### 2. *Activity Diagram* Mengolah Data Jadwal

Pada diagram *activity* mengolah data Jadwal, admin dapat melakukan perubahan data baik itu tambah, edit ataupun hapus data yang ada.

- a. Admin memilih menu Jadwal
- b. Sistem akan menampilkan data Jadwal
- c. Kemudian admin bisa melakukan tambah data, edit data atau menghapus data Jadwal
- d. Setelah itu sistem akan menyimpan perubahan dan kembali menampilkan data Jadwal

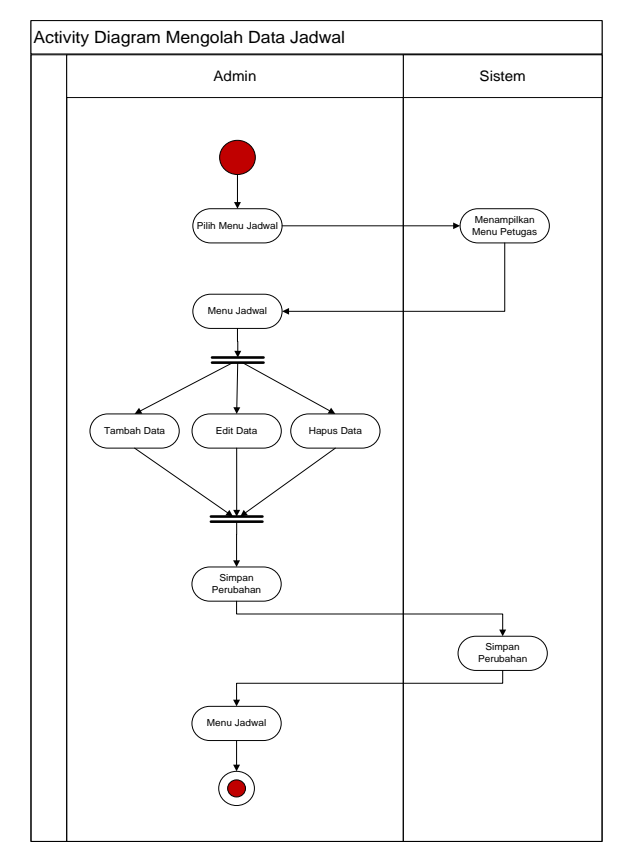

**Gambar 3. 8** *Activity Diagram* Mengolah Data Jadwal

### 3. *Activity Diagram* Mengolah Data Pasien

Pada diagram *activity* mengolah data Pasien, admin dapat melakukan perubahan data baik itu edit ataupun hapus data yang ada.

- a. Admin memilih menu Pasien
- b. Sistem akan menampilkan data Pasien
- c. Kemudian admin bisa melakukan lihat data atau menghapus data Pasien
- d. Setelah itu sistem akan menyimpan perubahan dan kembali menampilkan data Pasien

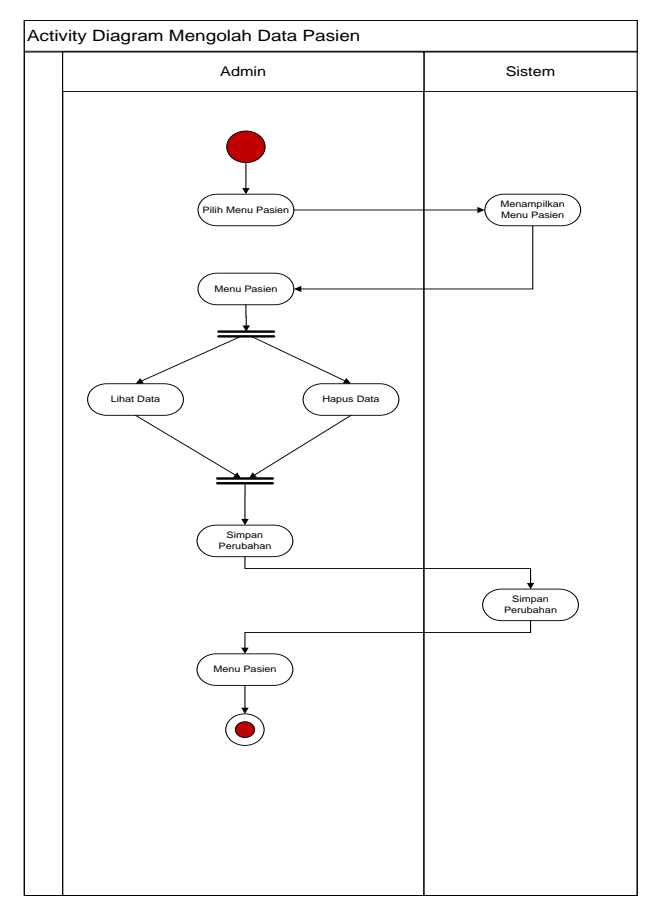

**Gambar 3. 9** *Activity Diagram* Mengolah Data Pasien

4. *Activity Diagram* Mengolah Data Pendaftaran

Pada diagram *activity* mengolah data Pendaftaran, admin dapat melakukan

perubahan data baik itu ubah ataupun hapus data yang ada.

- a. Admin memilih menu Pendaftaran
- b. Sistem akan menampilkan data Pendaftaran
- c. Kemudian admin bisa melakukan lihat data, edit data atau menghapus data Pendaftaran
- d. Setelah itu sistem akan menyimpan perubahan dan kembali menampilkan data Pendaftaran

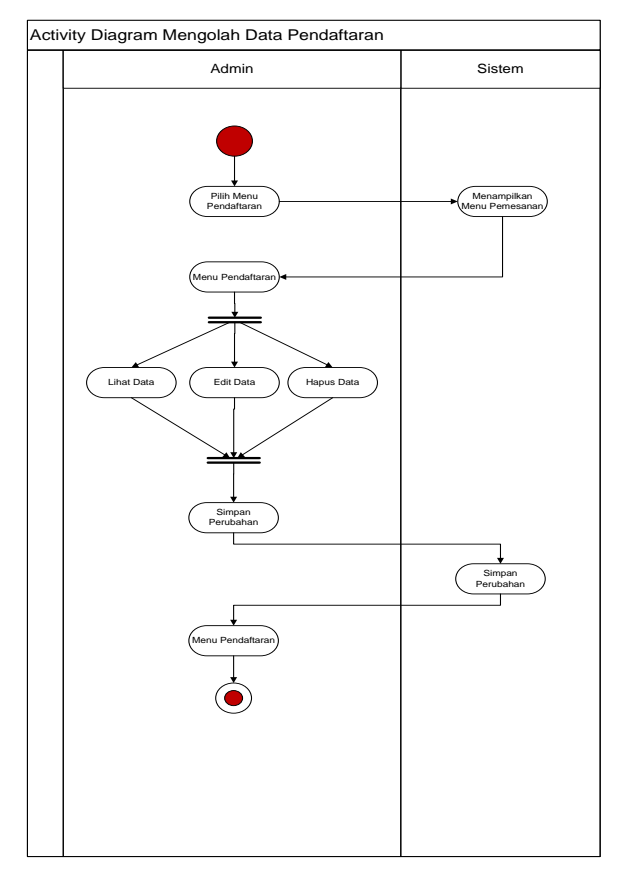

**Gambar 3. 10** *ActivityDiagram* Mengolah Data Pendaftaran

#### 5. *Activity Diagram* Mengolah Data Pembayaran

Pada diagram *activity* mengolah data pembayaran, admin dapat melakukan perubahan data baik itu ubah ataupun hapus data yang ada.

- a. Admin memilih menu pembayaran
- b. Sistem akan menampilkan data pembayaran
- c. Kemudian admin bisa melakukan lihat data, edit data atau menghapus data pembayaran
- d. Setelah itu sistem akan menyimpan perubahan dan kembali menampilkan data pembayaran

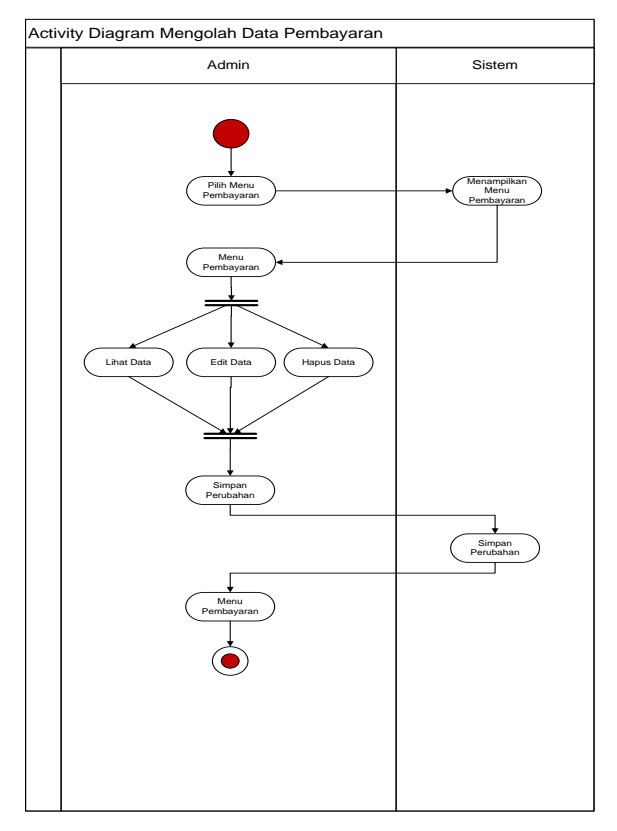

**Gambar 3. 11** *Activity Diagram* Mengolah Data Pembayaran

## 6. *Activity Diagram* Mengolah Data Laporan

Pada diagram *activity* mengolah data Laporan, admin dapat melakukan cetak laporan.

- a. Admin memilih menu laporan
- b. Sistem akan menampilkan data laporan
- c. Kemudian admin bisa melihat data dan mencetak laporan

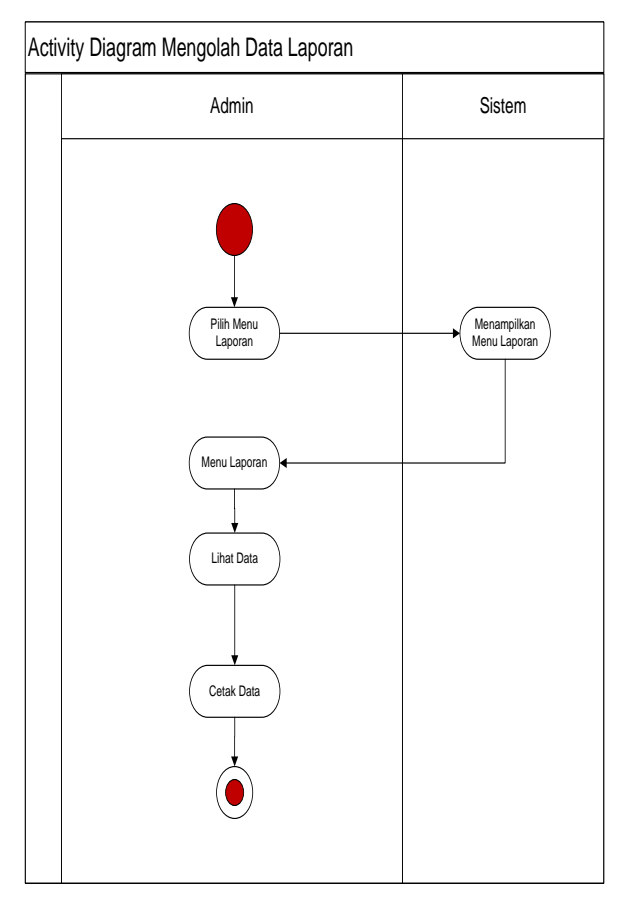

**Gambar 3. 12** *Activity Diagram* Mengolah Data Laporan

#### 7. *Activity Diagram* Melakukan Rekam Medis Pasien

Pada diagram *activity* rekam medis, Petugas dapat mengisi hasil rekam medis pasien, kemudian sistem akan menyimpan data hasil rekam medis pasien.

- a. Petugas memilih menu rekam medis
- b. Sistem akan menampilkan menu rekam medis
- c. Kemudian Petugas mengisi data hasil rekam medis pasien
- d. Sistem memverifikasi kemudian menampilkan tanggapan positif

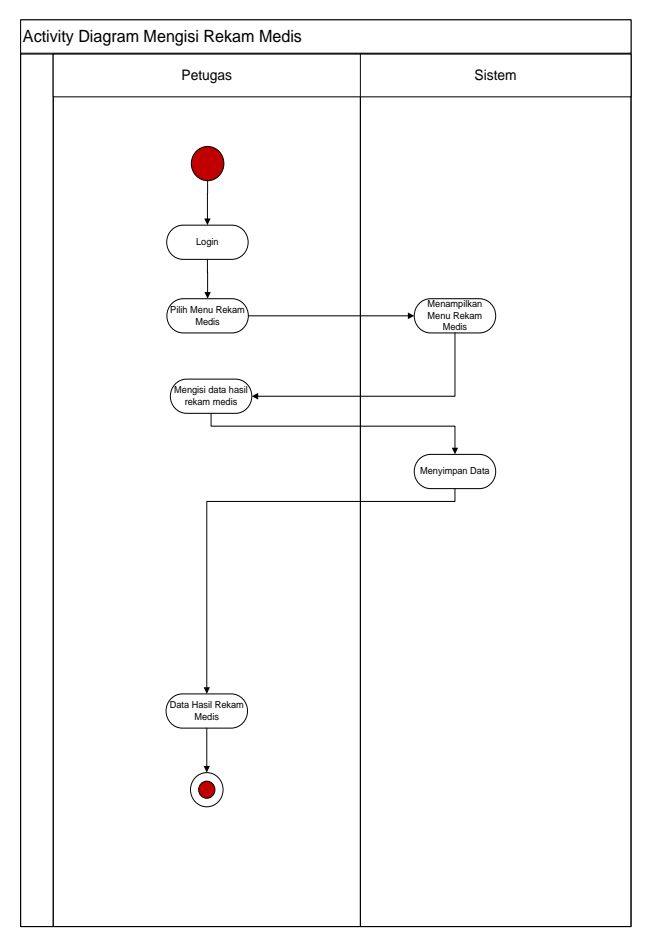

**Gambar 3. 13** *Activity Diagram* Rekam Medis

# **d.** *Squence Diagram*

1. *Squence Diagram* Login

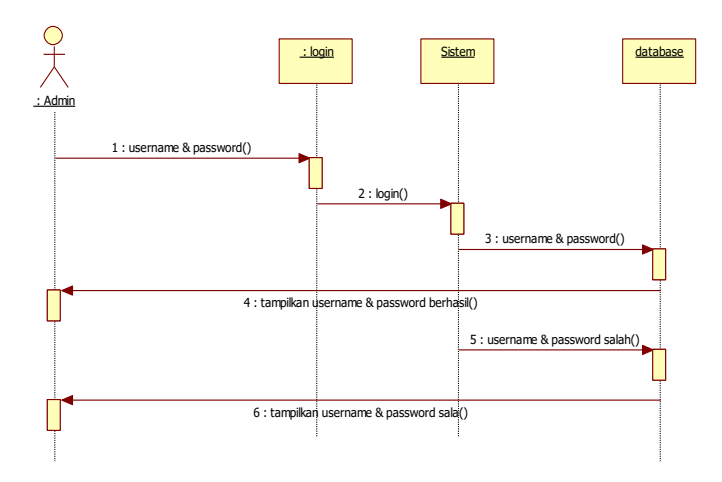

**Gambar 3. 14** *Squence Diagram Login*

2. *Squence Diagram* Olah Data Petugas

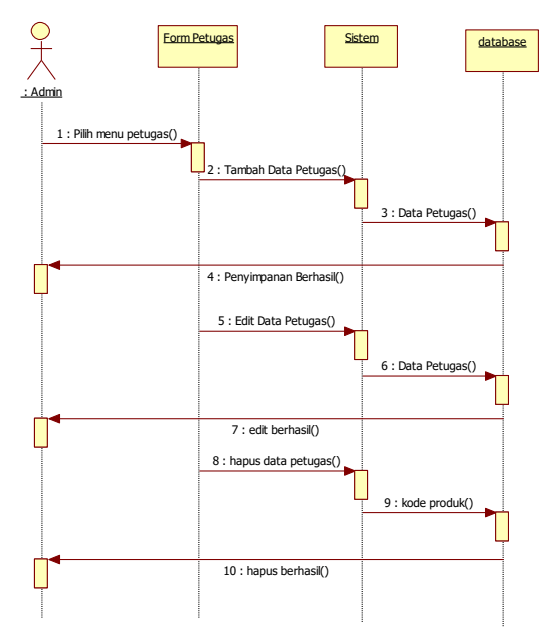

**Gambar 3. 15** *Squence Diagram* Olah data petugas

3. *Squence Diagram* Data Obat

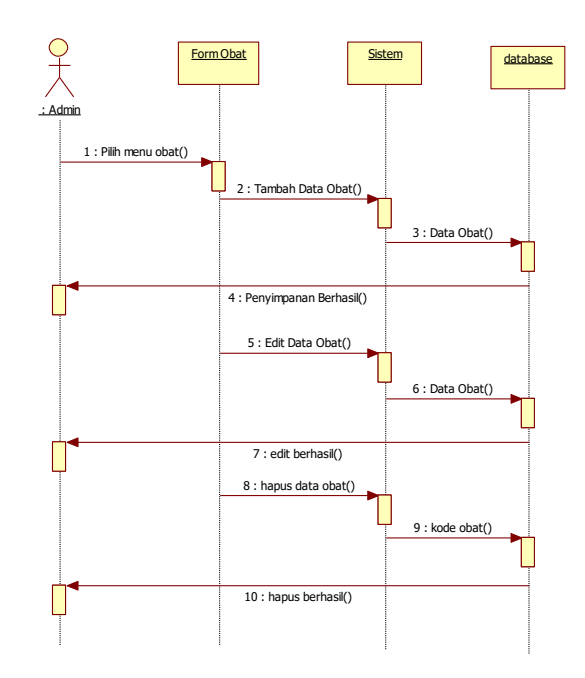

**Gambar 3. 16** *Squence Diagram* Data Obat

4. *Squence Diagram* Data Jadwal

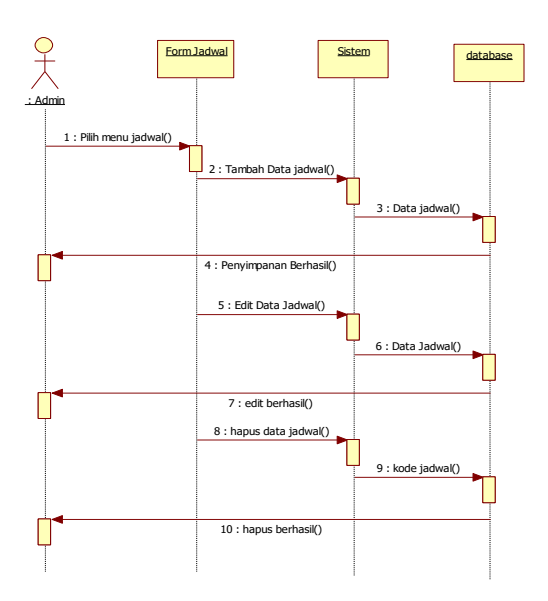

**Gambar 3. 17** *Squence Diagram* Jadwal

1. *Squence Diagram* Pasien

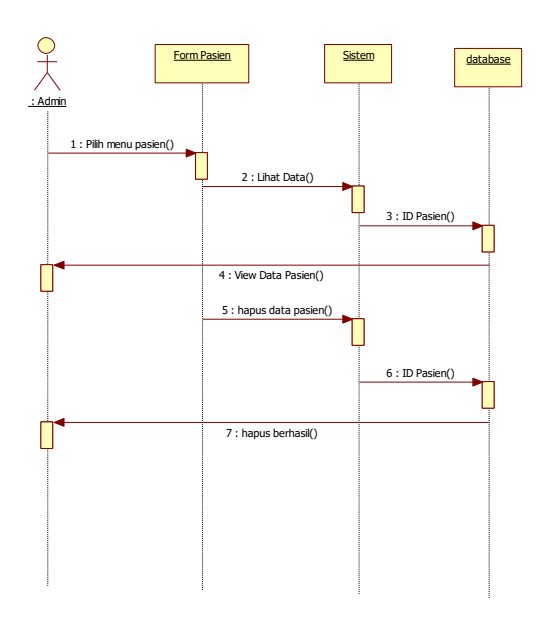

**Gambar 3. 18** *Squence Diagram* Pasien

2. *Squence Diagram* Laporan

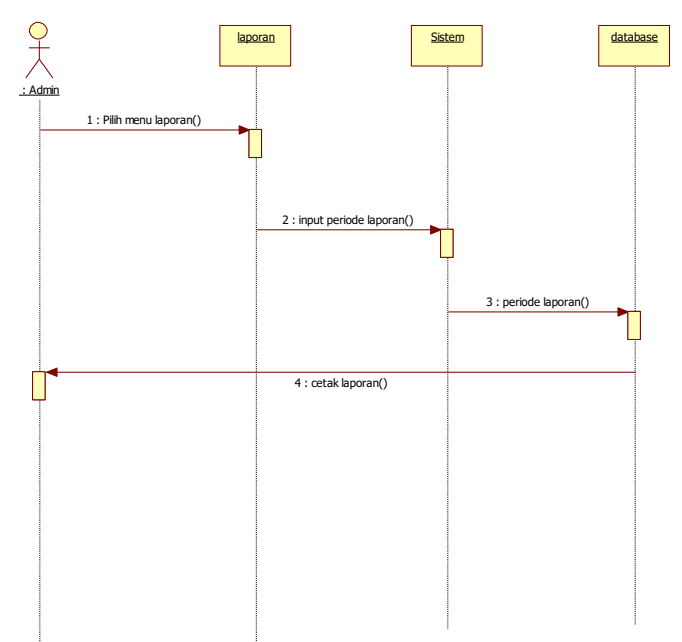

**Gambar 3. 19** Squence Diagram Laporan

7. *Squence Diagram* Pendaftaran

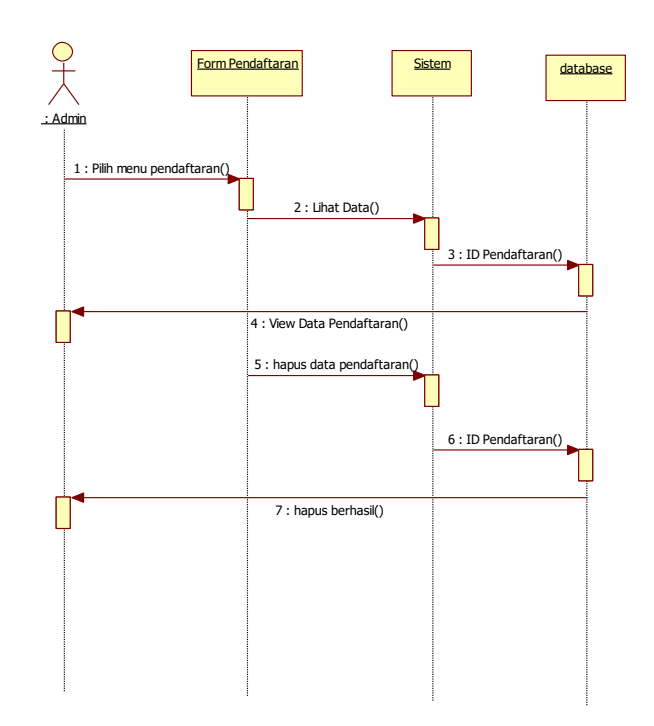

**Gambar 3. 20** *Squence Diagram* Pendaftaran

8*. Squence Diagram* Pembayaran

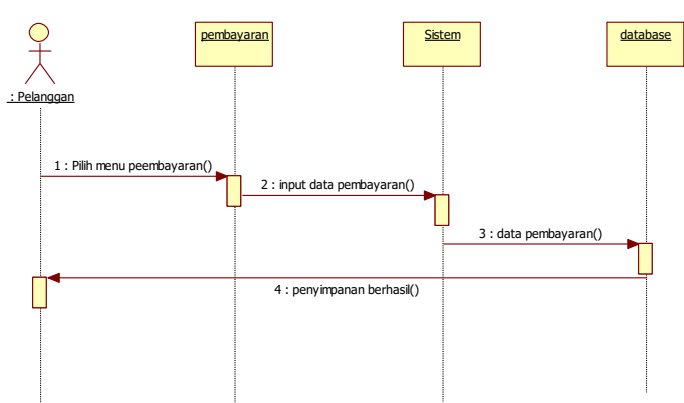

**Gambar 3. 21** *Squnce Diagram* Pembayaran

# **e. Rancangan Antar Muka (***Interface)* **Program**

1. Rancangan Form Login

Rancangan *form* Login ini dimana *user* dapat memilih berbagai pilihan yang telah disediakan untuk kemudahan dalam menjalankan sistem. Rancangan *form* ini terdiri dari *input* User Name*,* password:

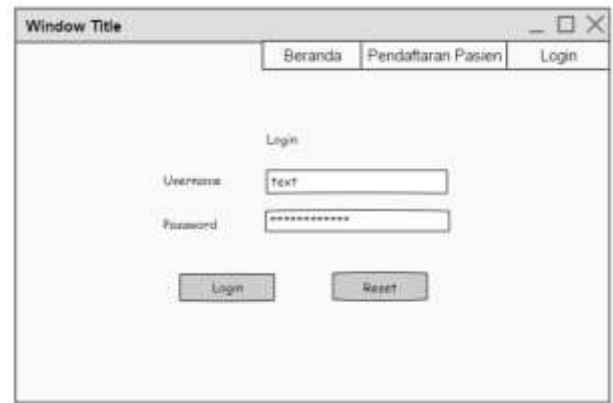

**Gambar 3. 22** Rancangan *Form Login*

## 2. Rancangan *Form Home*

**.** 

Rancangan *form Home* ini adalah *form* yang pertama kali dijalankan oleh program

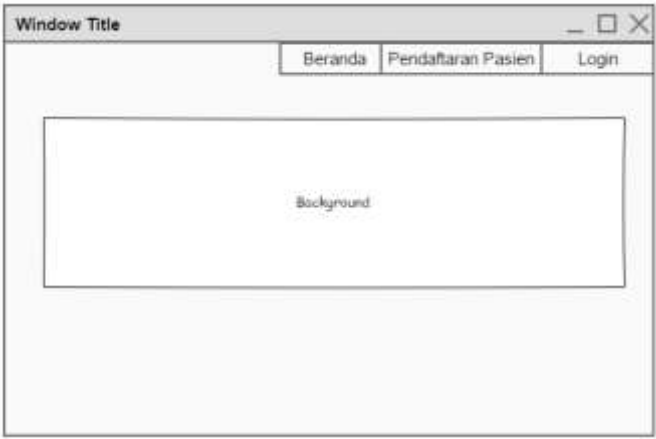

**Gambar 3. 23** Rancangan *Form Home*

# 3. Rancangan *Form Input* Pendaftaran Pasien

Rancangan *form* input pendaftaran pasien ini dimana *user* dapat memilih berbagai pilihan

yang telah disediakan untuk kemudahan dalam menjalankan sistem.

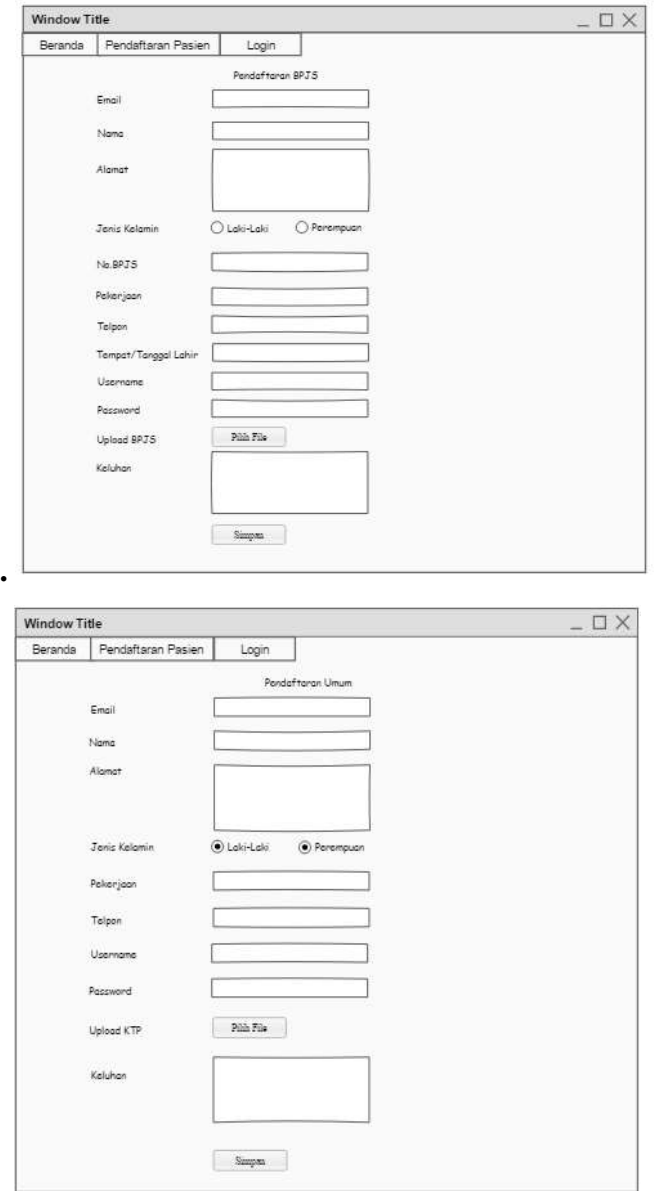

**Gambar 3. 24** Rancangan *Form* Data Pasien

#### 4. Rancangan *Form Input* Data Petugas

Rancangan *form* data Petugas ini dimana *user* dapat memilih berbagai pilihan yang telah disediakan untuk kemudahan dalam menjalankan sistem.

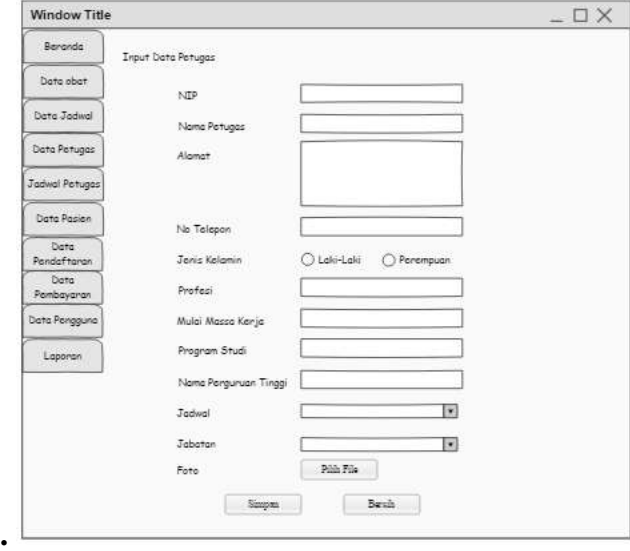

**Gambar 3. 25** Rancangan *Form* Data Petugas

## 5. Rancangan *Form Input* Data Obat

Rancangan *form* data Obat ini dimana *user* dapat memilih berbagai pilihan yang telah disediakan untuk kemudahan dalam menjalankan sistem.

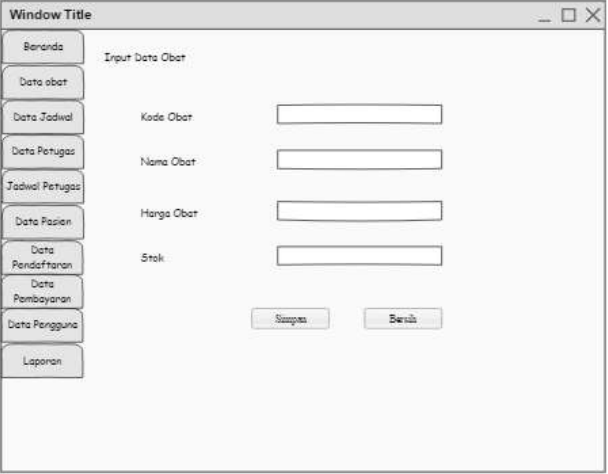

**Gambar 3. 26** Rancangan *Form* Data Obat

6. Rancangan Form Input Data Jadwal

**.** 

Rancangan form data Jadwal ini dimana *user* dapat memilih berbagai pilihan yang telah

disediakan untuk kemudahan dalam menjalankan sistem.

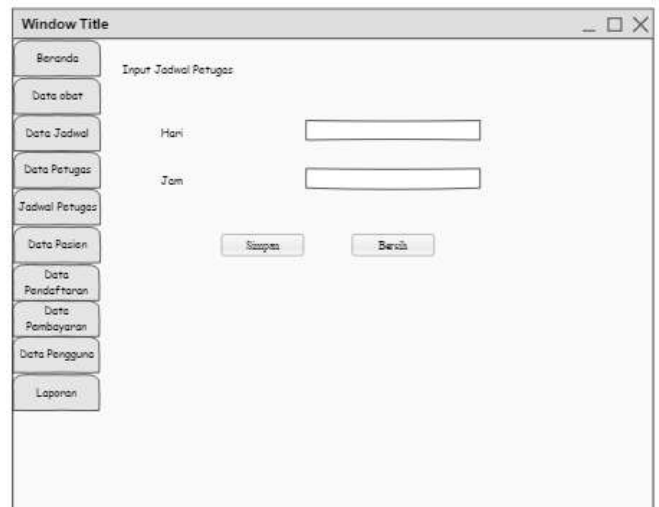

**Gambar 3. 27** Rancangan *Form* Jadwal

7. Rancangan Form Input Laporan Pasien

Rancangan form laporan ini dimana *user* dapat memilih berbagai pilihan yang telah

disediakan untuk kemudahan dalam menjalankan sistem.

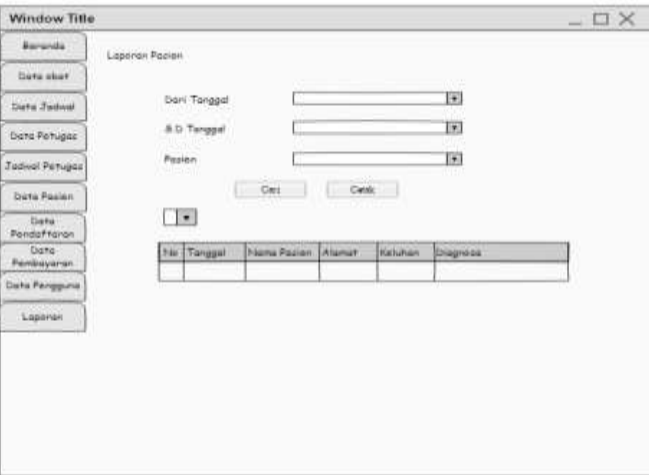

**Gambar 3. 28** Rancangan *Form* Laporan Pasien

8. Rancangan Form Input Laporan Pembayaran

Rancangan form laporan pembayaran ini dimana *user* dapat memilih berbagai pilihan yang

telah disediakan untuk kemudahan dalam menjalankan sistem.

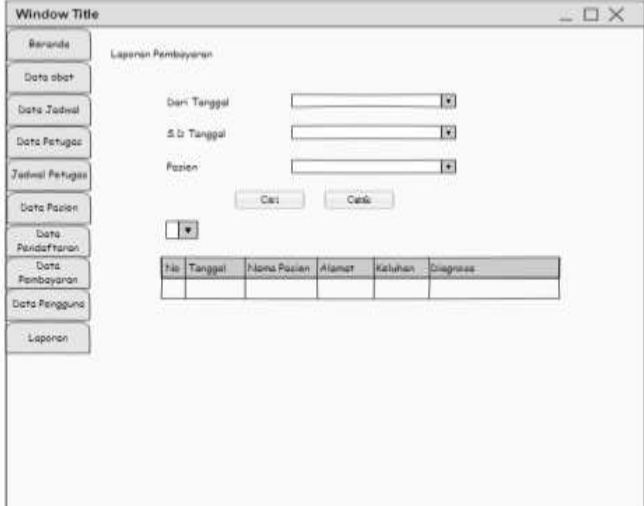

**Gambar 3. 29** Rancangan *Form* Laporan Pembayaran

# 9. Rancangan Form Input Laporan Obat

Rancangan form laporan obat ini dimana *user* dapat memilih berbagai pilihan yang telah

disediakan untuk kemudahan dalam menjalankan sistem.

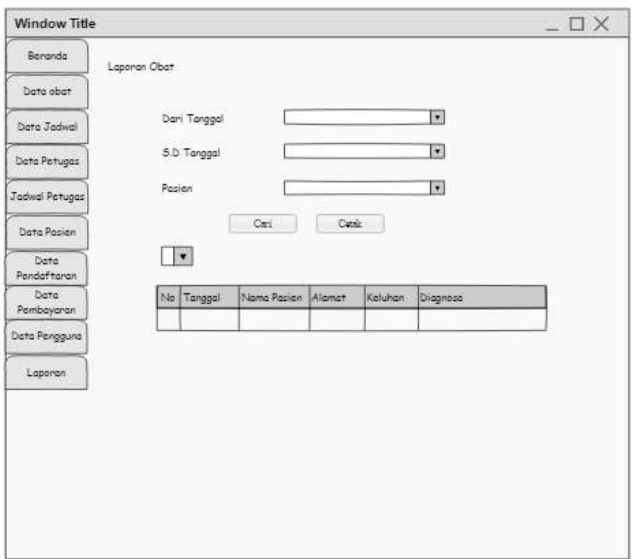

**Gambar 3. 30** Rancangan *Form* Laporan Obat

# **f. Perancangan Tabel**

# 1. Tabel Login

Nama *Database* : dbklinik

Nama Tabel : login

# **Tabel 3. 1** Tabel *Login*

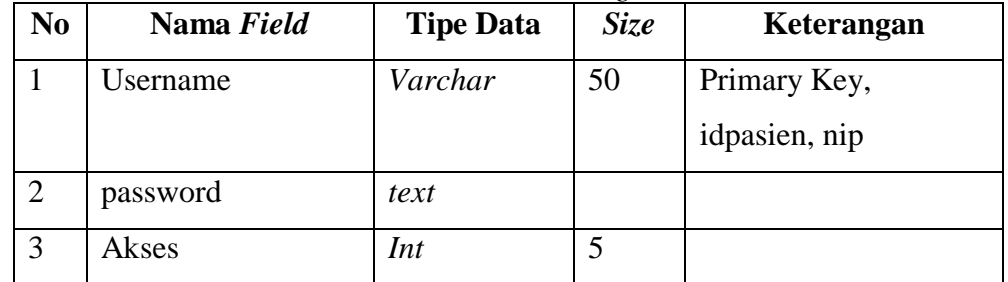

2. Tabel Petugas

Nama *Database* : dbklinik

Nama Tabel : Petugas

# **Tabel 3. 2** Tabel Petugas

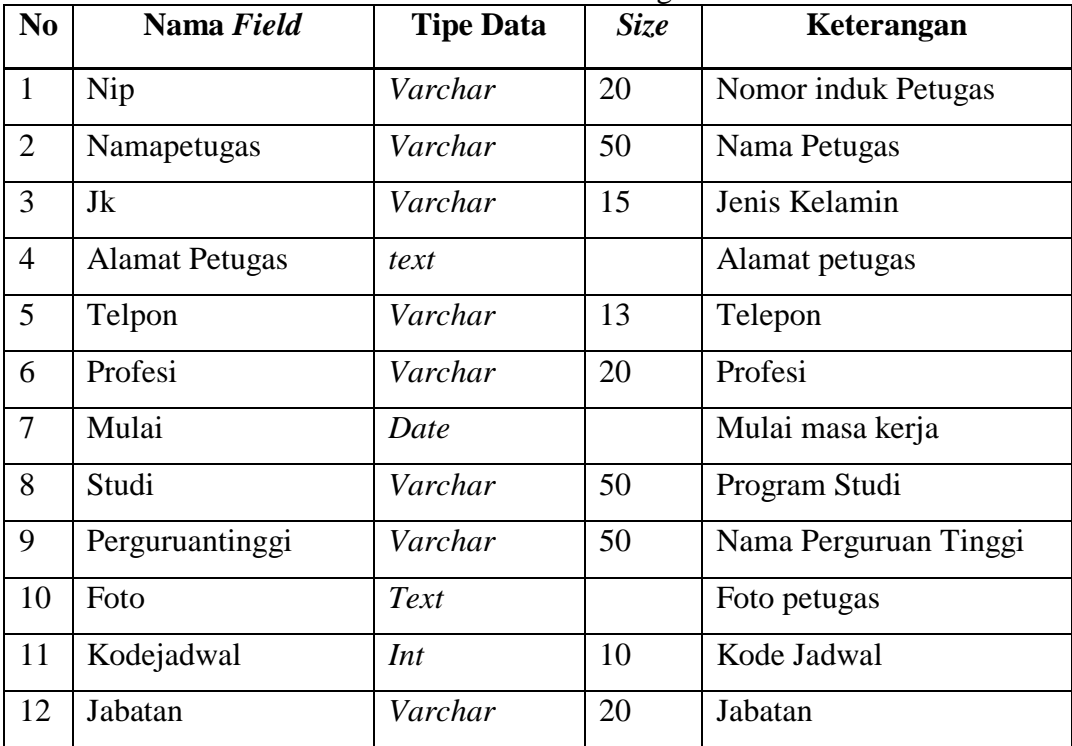

## 3. Tabel Pasien

Nama *Database* : dbklinik

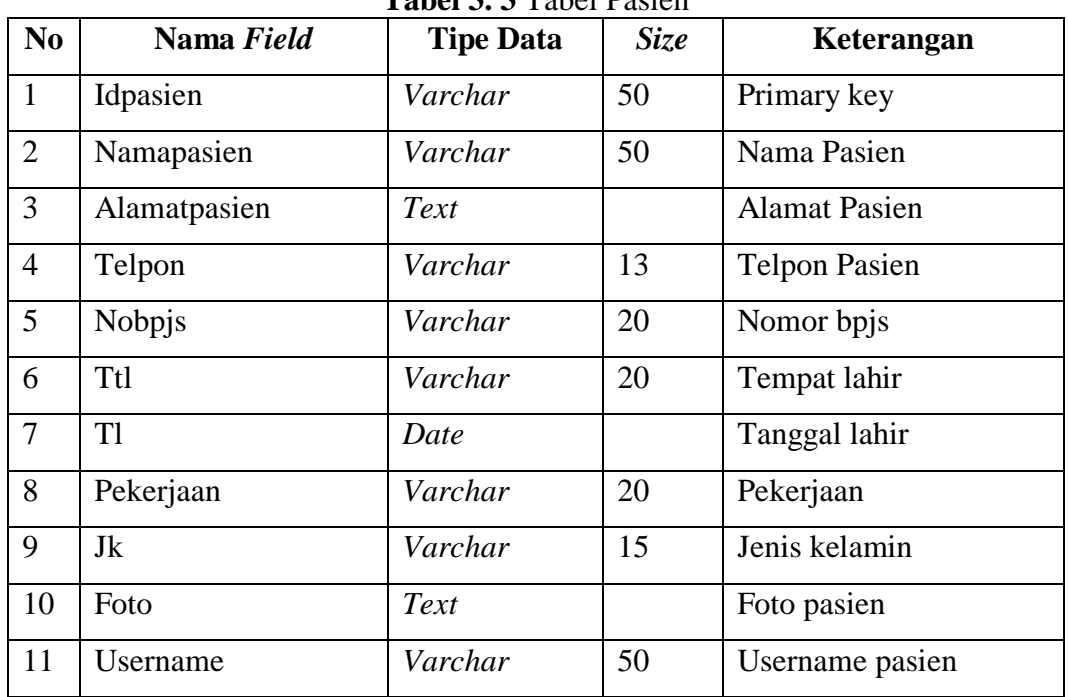

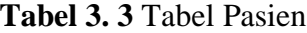

# 4. Tabel Pendaftaran

Nama *Database* : dbklinik

Nama Tabel : Pendaftaran

#### **Tabel 3. 4** Tabel Pendaftaran

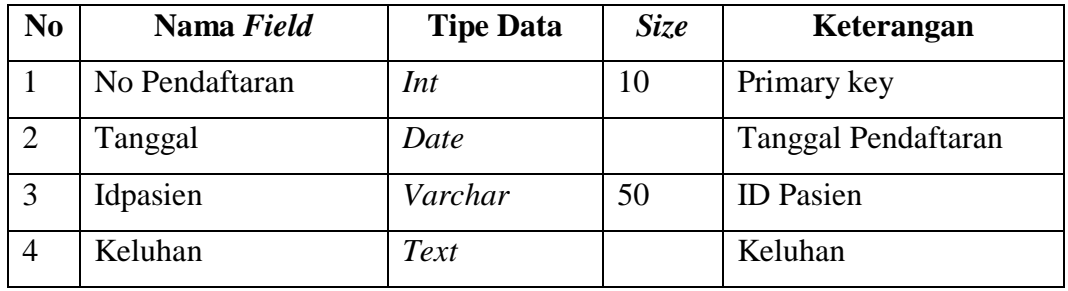

5. Tabel Obat

Nama *Database* : dbklinik

Nama Tabel : obat

#### **Tabel 3. 5** Tabel Obat

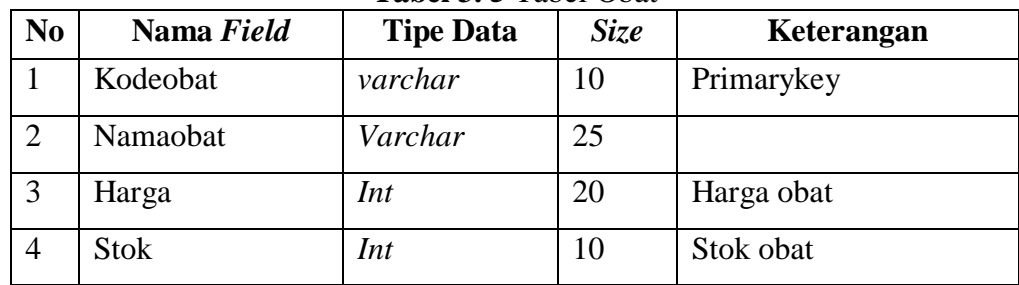

6. Tabel jadwal Nama *Database* : dbklinik Nama Tabel : jadwal

#### **Tabel 3. 6** Tabel Jadwal

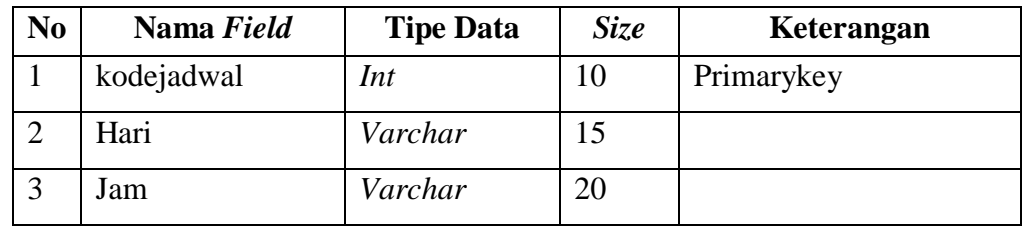

*3.* Tabel Rekam Medis

Nama *Database* : dbklinik

Nama Tabel : rekammedis

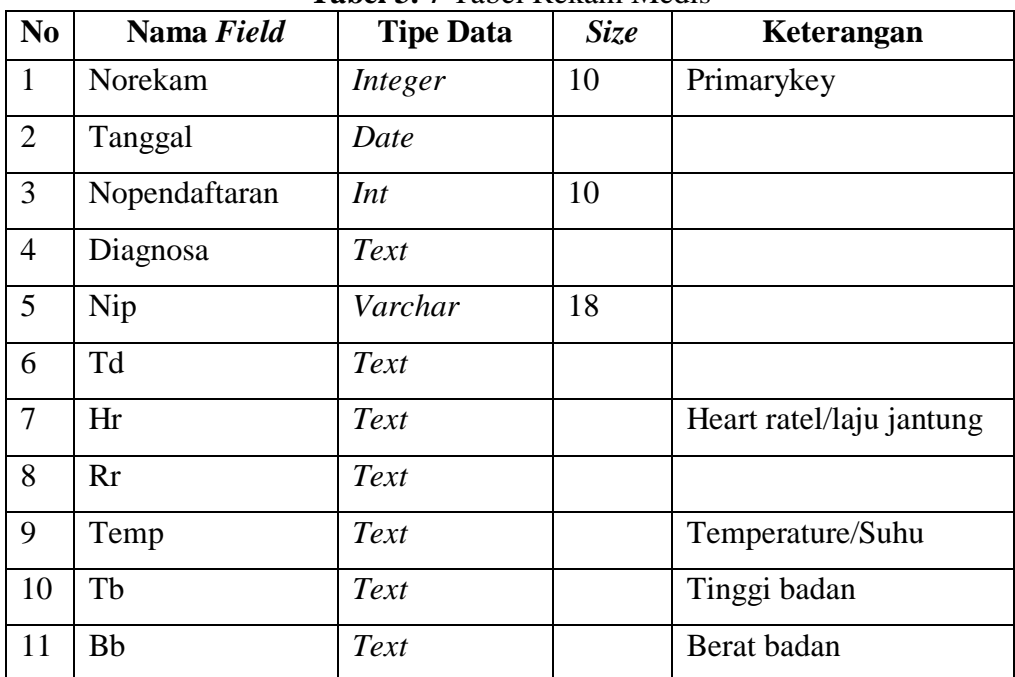

## **Tabel 3. 7** Tabel Rekam Medis

8. Tabel Resep

Nama *Database* : dbklinik

Nama Tabel : resep

### **Tabel 3. 8** Tabel Resep

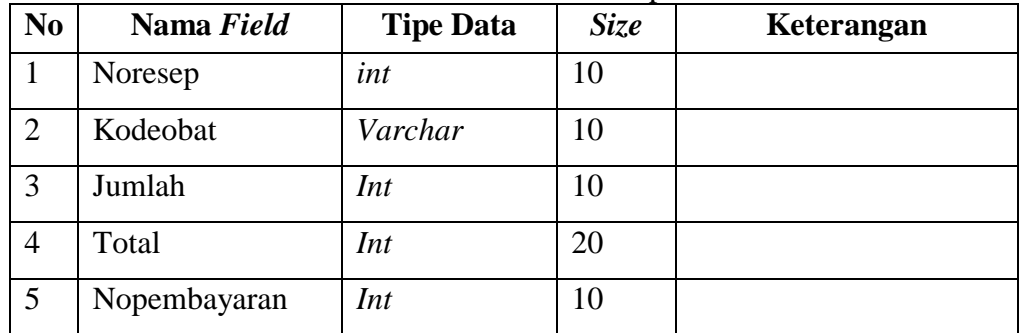

9**.** Tabel pembayaran

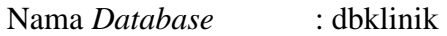

Nama Tabel : pembayaran

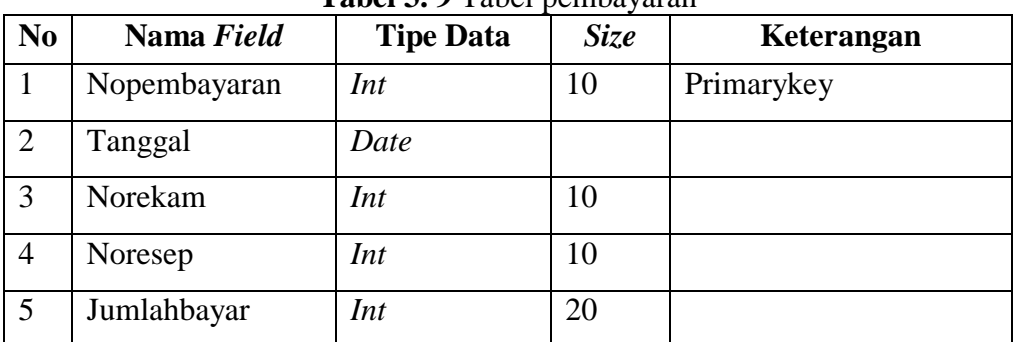

# **Tabel 3. 9** Tabel pembayaran